## How to import a Goods List into eCarnet

This guide is designed to help applicants import an excel (.csv) lists into the eCarnet app.

Note – it is best to save the list as .csv before uploading into the app

1. We would recommend that the applicant enters the first line of the list using the Wizard:

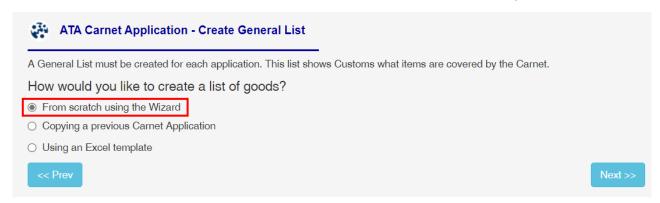

Complete the required fields and click on "Add" button. This will create the first line of the list:

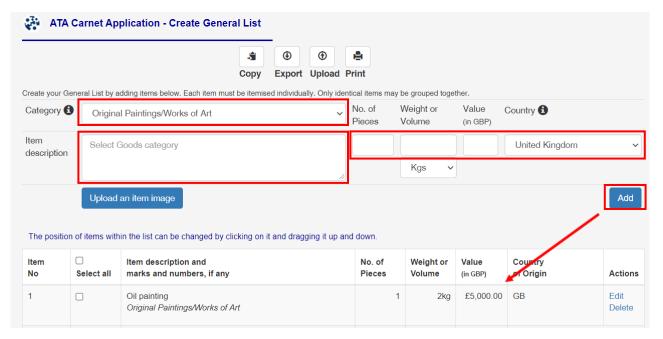

2. Click on the "Export Button"

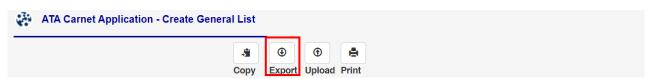

3. Open the file in **excel** and enter the second line in the same format as the exported item:

| Α                    | В                                        | С                 | D                                                                    | Е    | F                                                               | G |  |
|----------------------|------------------------------------------|-------------------|----------------------------------------------------------------------|------|-----------------------------------------------------------------|---|--|
| Item Description     | No. of Pieces (numbers only are allowed) | ,                 | Unit of Measure (the following values are allowed only: g, kg, t, l) |      | Country of Origin (the codes of the countries are allowed only) |   |  |
| Oil painting         | 1                                        | 2                 | kg                                                                   | 5000 | GB                                                              | 2 |  |
| Watercolour painting | 1                                        | 1                 | kg                                                                   | 1000 | FR                                                              | 2 |  |
|                      |                                          |                   |                                                                      |      |                                                                 |   |  |
|                      |                                          |                   |                                                                      |      |                                                                 |   |  |
|                      |                                          |                   |                                                                      |      |                                                                 |   |  |
| Carnet 531           | 17.xls Country ISO Co                    | des Goods Type ID | +                                                                    | (    |                                                                 |   |  |

Note 1: Country of Origin = country of manufacture (refer to Country ISO Codes for a definition of a code per country – note that correct ISO country code for UK is GB, USA=US etc)

Note 2: Goods type = select category that best describes the item – for example a TV would be Electric, Electronic, Scientific and Digital equipment (refer to Goods Type ID for a list of codes)

Note 3: if you **do not have individual weights** for the items, then leave the weight column blank and only enter unit of weight. This will allow you to import the list without any weights:

| Α                    | В                                        | С                                        | D                                                                    | E     | F                                                               | G                                        |
|----------------------|------------------------------------------|------------------------------------------|----------------------------------------------------------------------|-------|-----------------------------------------------------------------|------------------------------------------|
| Item Description     | No. of Pieces (numbers only are allowed) | Weight/Volume (numbers only are allowed) | Unit of Measure (the following values are allowed only: g, kg, t, l) | , , , | Country of Origin (the codes of the countries are allowed only) | Goods Type ID (numbers only are allowed) |
| Oil painting         | 1                                        |                                          | kg                                                                   | 5000  | GB                                                              | 2                                        |
| Watercolour painting | 1                                        |                                          | kg                                                                   | 1000  | FR                                                              | 2                                        |
|                      |                                          |                                          |                                                                      |       |                                                                 |                                          |
|                      |                                          |                                          |                                                                      |       |                                                                 |                                          |

4. Once the list is complete, save the file as .CSV and upload using the "Upload" button

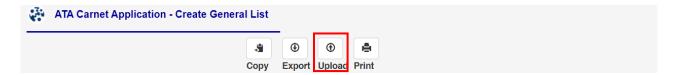

5. The system will let you know if there is a problem with the list (i.e. if any data is missing etc):

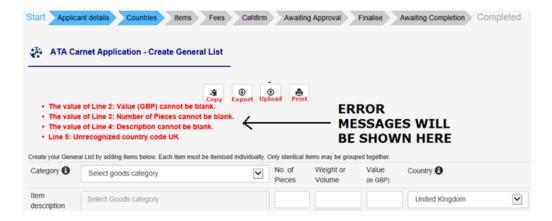

6. Once the list is imported you can edit individual lines within the app itself (edit link on each line)

Do not forget to delete the first item in the list if this was not removed from the excel file before uploading